### **Azure Mobile App**

김영욱 Technical Evangelist 부장/ DX / Microsoft

youngwook@outlook.com Blog: Youngwook.com

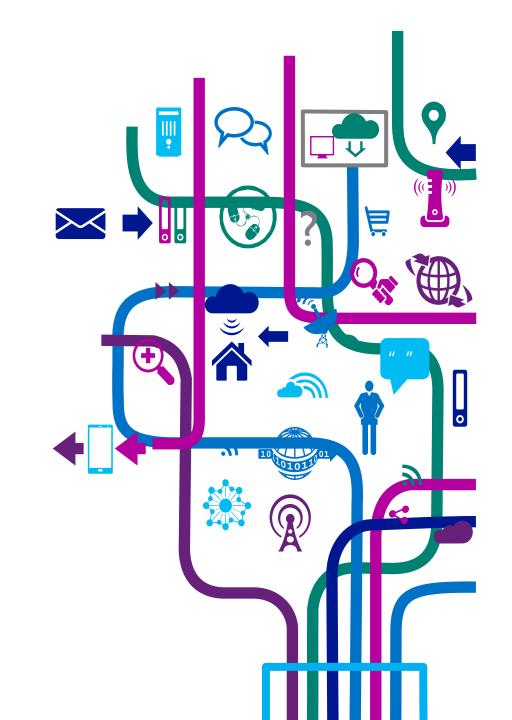

# Agenda

- 1<sup>st</sup> Hour: Introduction to Mobile Services (45 minutes)
  - General Architecture
  - Management Portal
  - REST API
  - Break (15 minutes)

# App Development Challenges

다양한 모바일 플랫폼의 지원

한정된 개발 자원

푸쉬, 인증, 데이터 통신 등 백엔드 서비스의 파편화

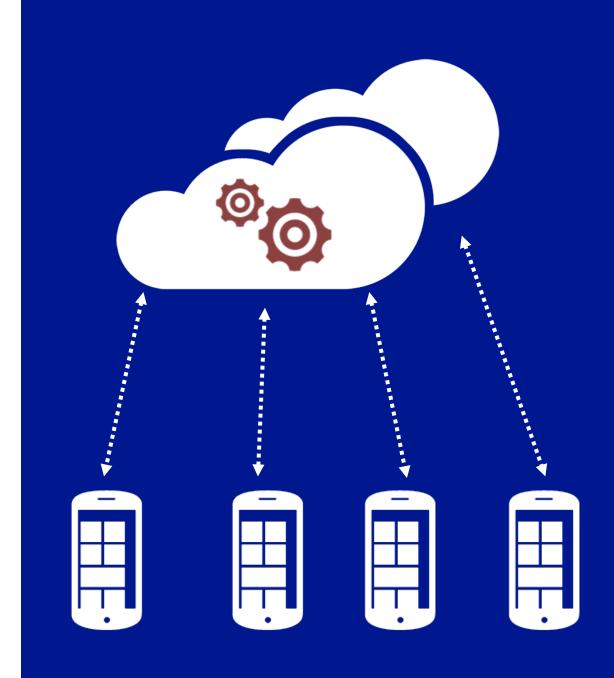

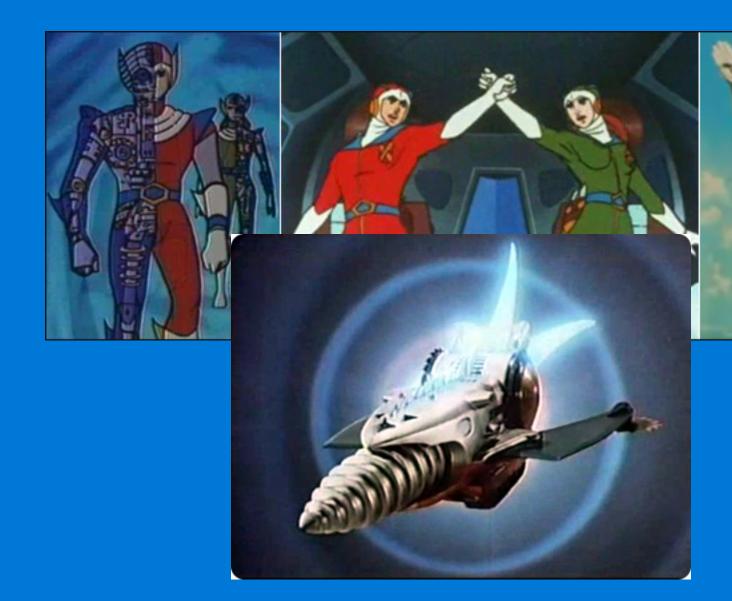

# Cross

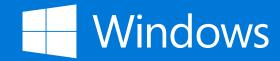

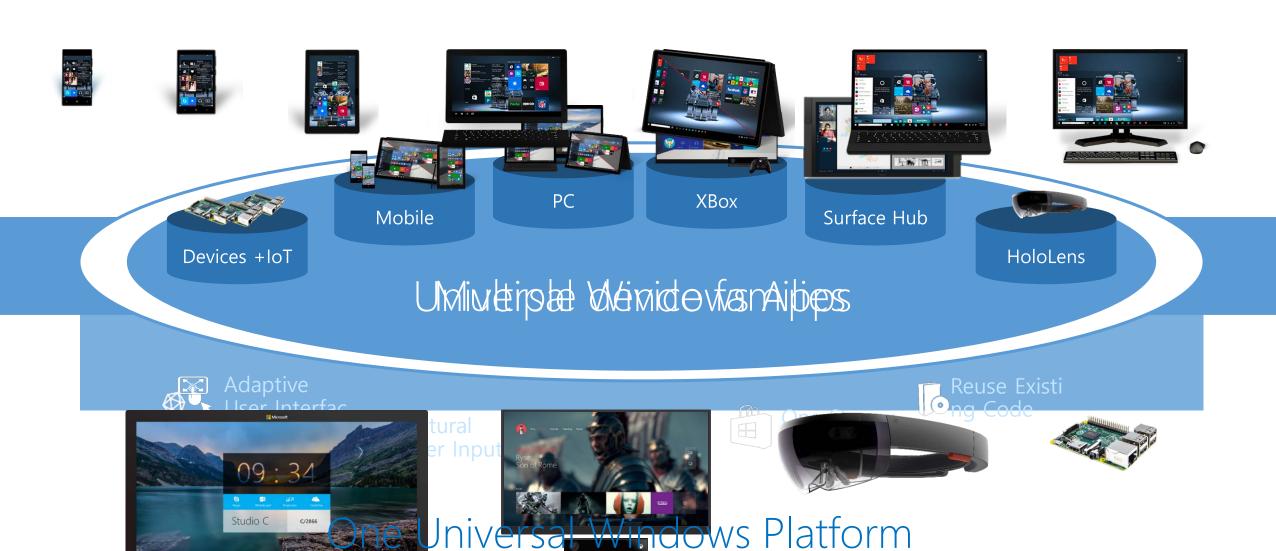

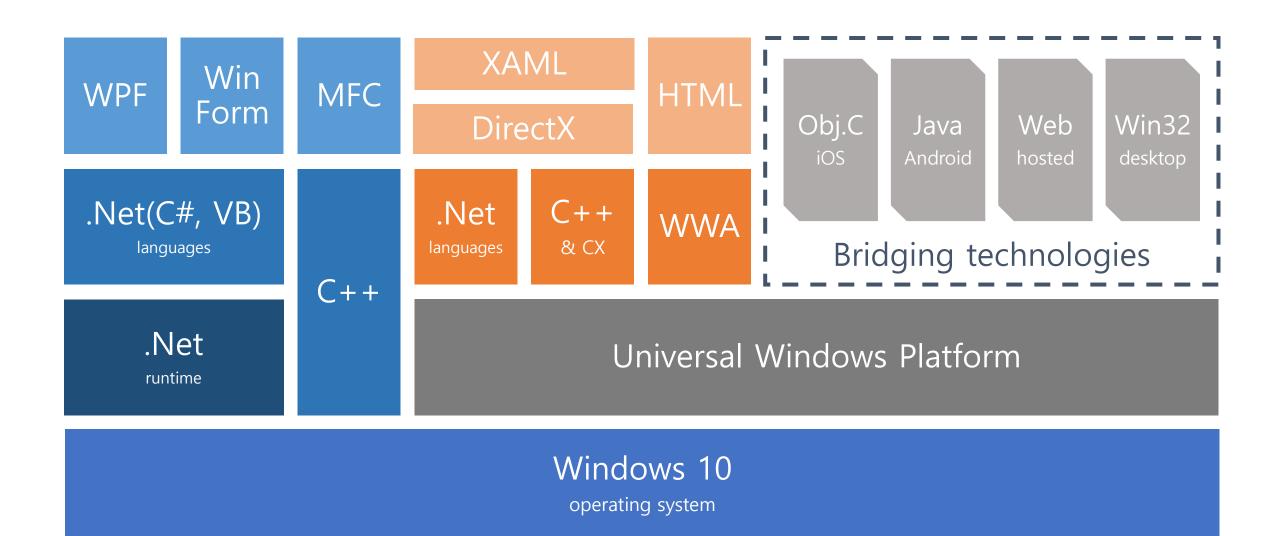

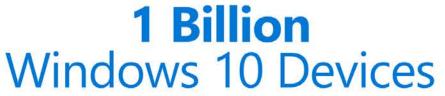

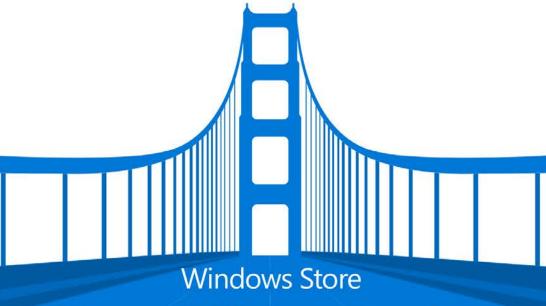

**Universal Windows Platform** 

Web

.NET & Win32

Android Java/C++ iOS Objective C

# **Cross Platform**

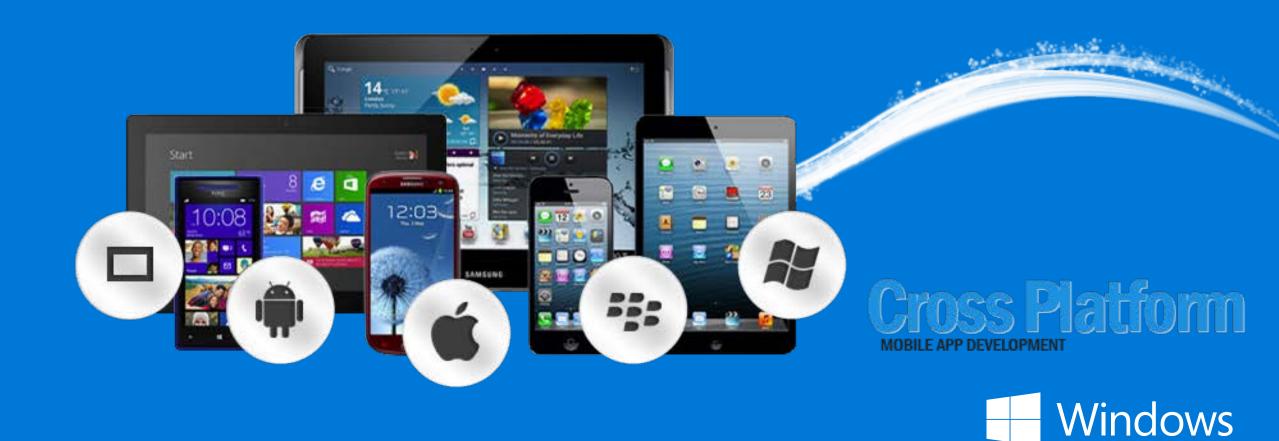

# Cross Platform Development and C++

### 모바일 크로스 플래폼

이전: Ship an app on Windows

지금: Ship four apps on Windows, OS X, Android, and iOS

### Visual Studio에서 달라진 C++

How do we support modern application development in C++?

이전: Visual C++ (c1xx, c2) for targeting Windows, WP, Xbox

지금: Visual C++ (c1xx, c2) for targeting Windows, WP, Xbox

and Clang & LLVM for targeting Android and iOS

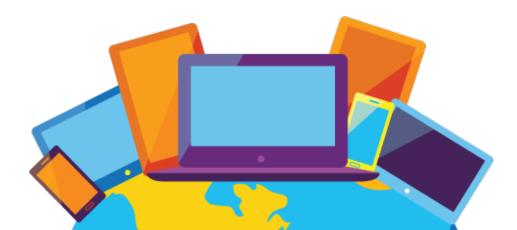

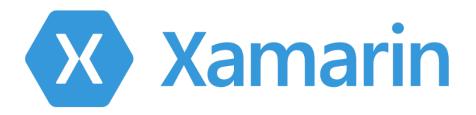

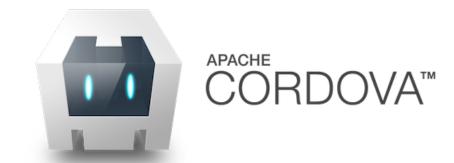

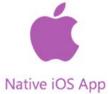

ative iOS App. Na

Platform-specific C#

1

Native Android app

Platform-specific C#

Platf

Shared C# App Logic

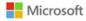

# Building Cordova Apps for Windows 10

Polita Paulus Principal PM Lead

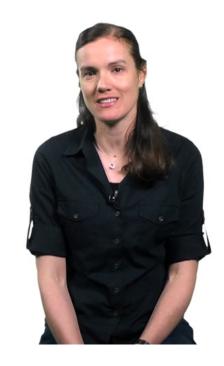

# The Silo Approach

Build App Multiple Times

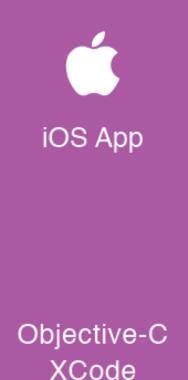

XCode

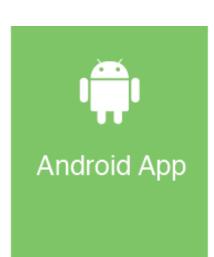

Java **Eclipse** 

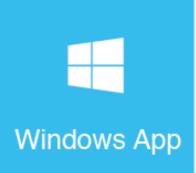

C# Visual Studio

# Xamarin's Unique Approach

Native With Code Sharing

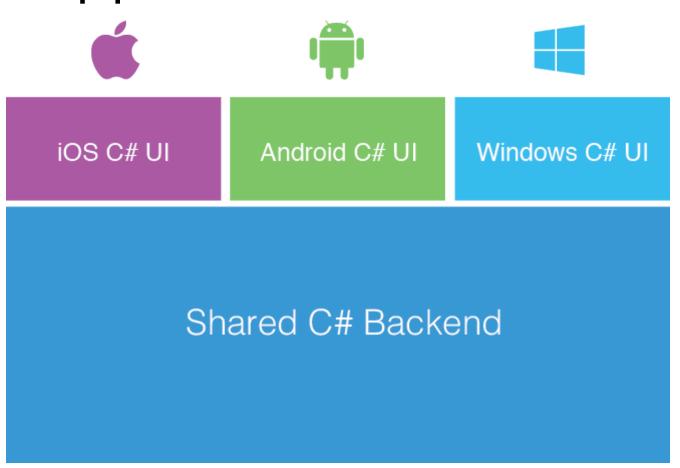

### Xamarin + Xamarin.Forms

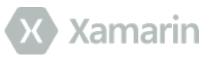

Traditional Xamarin approach

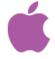

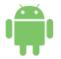

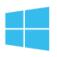

iOS C# UI

Android C# UI

Windows C# UI

Shared C# Backend

With Xamarin.Forms: more code-sharing, native controls

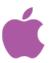

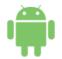

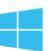

Shared UI Code

Shared C# Backend

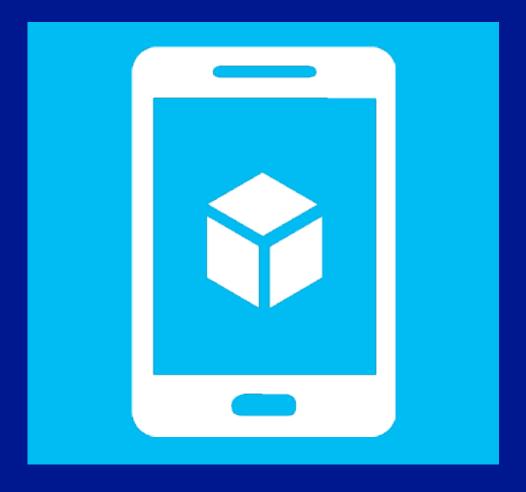

Microsoft Azure Mobile Services accelerates connected client application development by streamlining common backend tasks like structuring storage, authenticating users, and sending push notifications.

# Key Scenarios

### Rapid Development

Time is money. Get your app up and running sooner when you use Mobile Services to configure a secure backend in less than five minutes.

### Make your app social

Whether your customers use Google, Facebook, Twitter, or Microsoft Account, no matter what devices they run your app on, with Mobile Services you can makes your app social and personable fast.

## Make your app engaging and dynamic

Push notifications and Live Tiles is the premier way to engage your customers. Make your appengaging and dynamic using Mobile Services Push.

### Basic Features

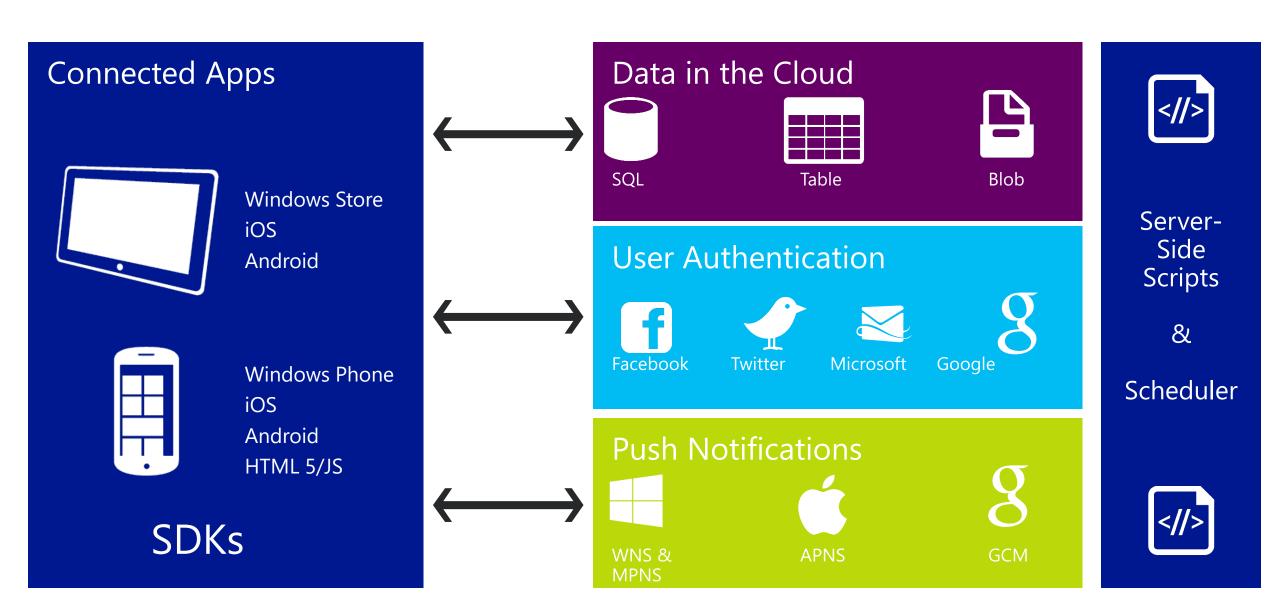

# Supported Platforms

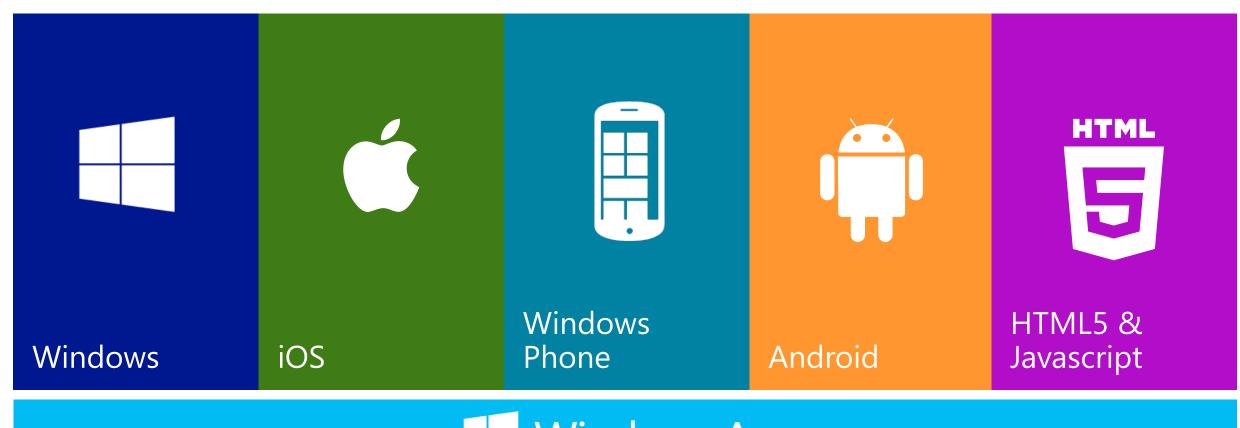

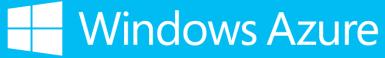

# **Management Portal**

### Dashboard

#### Quick glance

 Displays relevant mobile service information, including the service URL, status, location, database and subscription

#### Usage Timeline:

 Displays a scalable chart of CPU time, API calls and data reads over a specific period of time.

#### Usage Overview:

 Displays an overview of the total compute time and storage used by this mobile service

#### Manage Keys

Manage Keys

#### Delete

Delete the Mobile Service

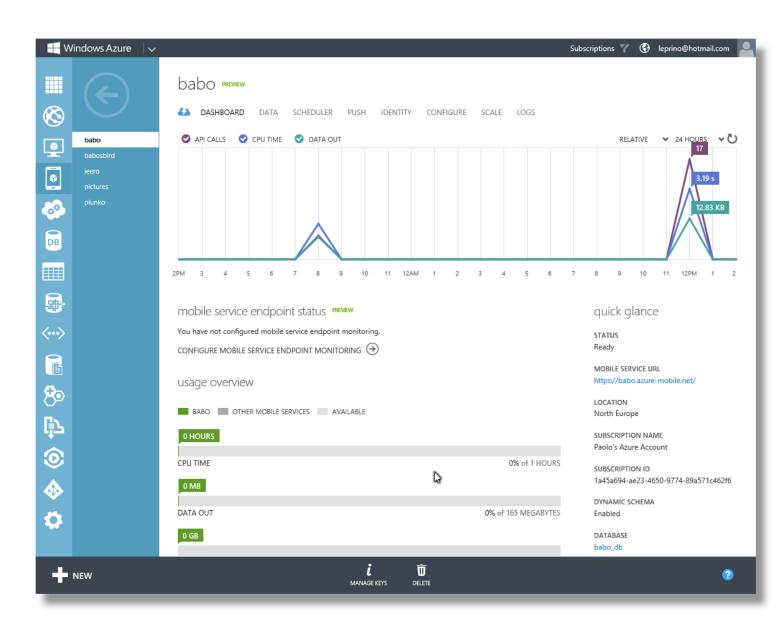

### Data

- In Microsoft Azure Mobile Services, data is stored in tables, which are maintained in the Microsoft Azure SQL Database that is associated with your mobile service.
- Click the Create button to add a new table to your mobile service.
- By default, you don't need to predefine the schema of tables in your database.
- Mobile Services automatically add columns to a table based on the data you insert. To change this dynamic schema behavior, use the Dynamic Schema setting on the Configure tab.
- To browse data, manage permissions and indexes on tables, or add server scripts, click on a table in the list.
- To delete a table, click to select a table row, and then click Delete.

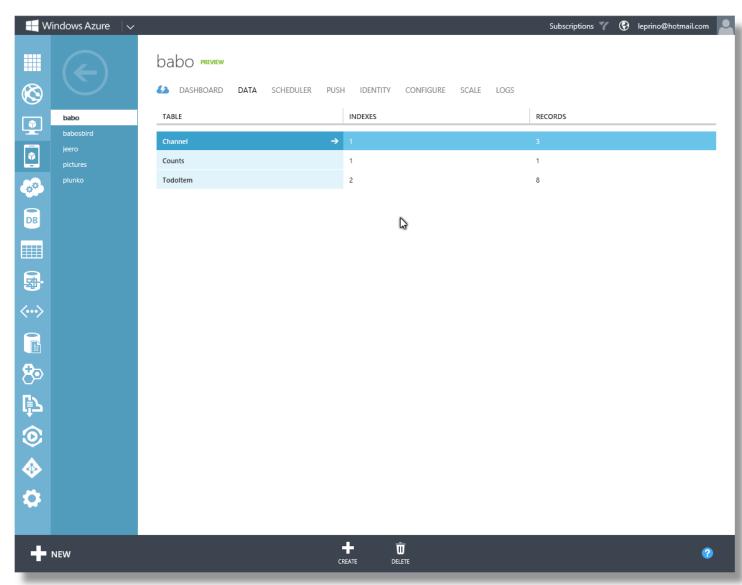

### Browse

- The **Browse** tab lets you browse data rows in a selected table.
- Click the forward and back arrows to navigate through multiple pages of data.
- Click on table names in the left navigation bar to switch between tables.
- Click on the large left arrow to go back to the Data tab.

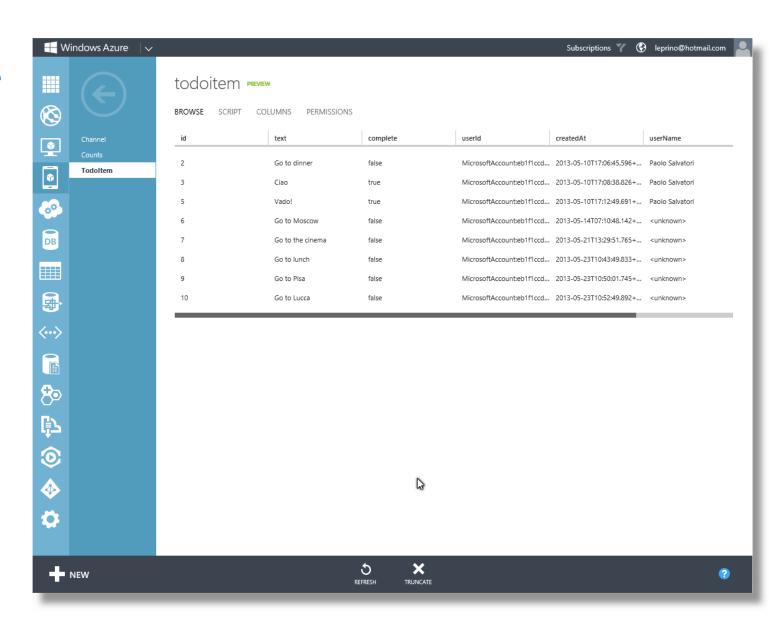

## Script

- Mobile Services enables you to register JavaScript code to be executed by the service when an insert, update, delete, or read operation occurs against a specific table.
- For each table there are 4 CRUD operations (insert, read, update, del)
- These scripts provide the ability to inject business logic into table operation, stop an operation from taking place, change or enrich values supplied to the operation or change the results.
- For authenticated clients, you can also perform user-specific authorizations based on the userId value of the supplied user object.

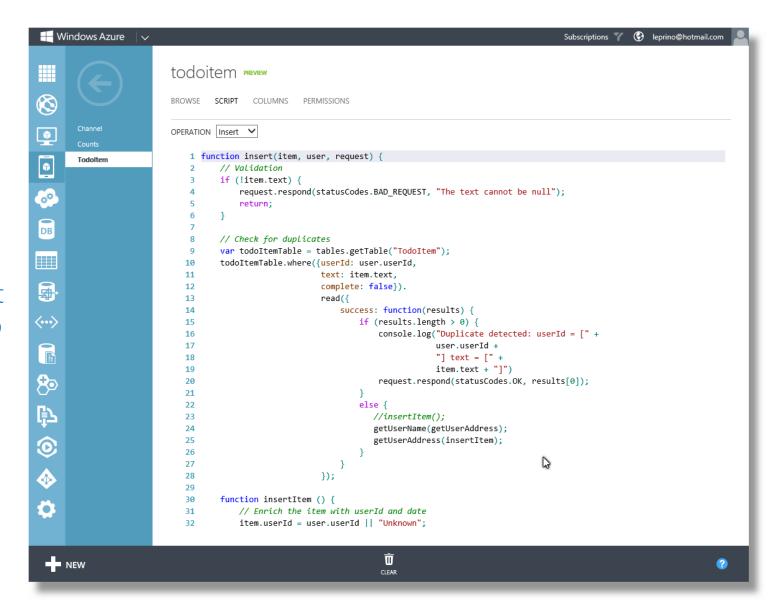

### Columns

- To delete columns, click the column and then click Delete.
- To add additional columns to the table, simply send an insert request including the new properties from your app with dynamic schema enabled.
- Once a column is created, its data type cannot be changed by Mobile Services.
- Insert or update operations fail when the type of a property in the JSON object cannot be converted to the type of the equivalent column in the table.
- You can improve the performance of queries by defining an index on the table.
- To add a column to the index, select the column and click **Set** as Index.

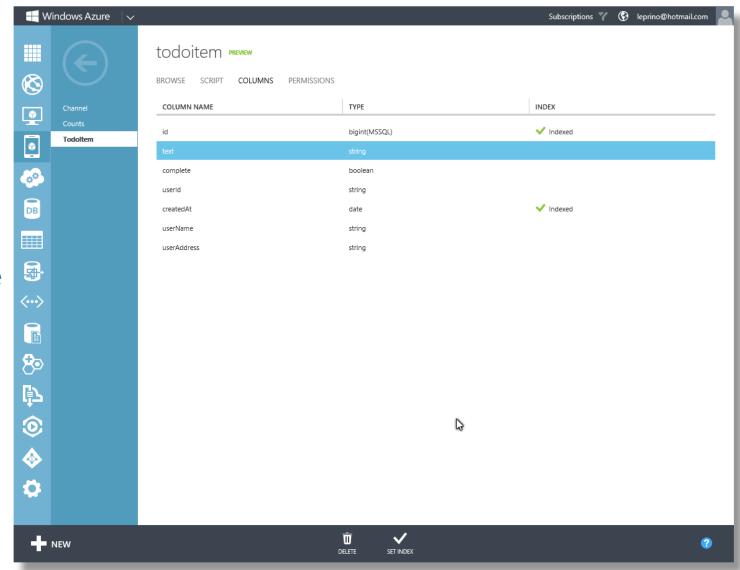

### Permissions

- Mobile Services enables you to set the following permissions on table operations:
  - Everyone: request for the operation against the table is accepted. This option leaves your data wideopen for everyone to access.
  - Anybody with the Application Key: The application key is required to perform the operation. The application key is distributed with the application.
    Note: Because this key is not securely distributed, it cannot be considered a security token. To secure access to your mobile service data, you must instead authenticate users before accessing.
  - Only Authenticated Users: Only authenticated users are permitted to perform the operation. Scripts can be used to further restrict access to tables based on an authenticated user.
  - Only Scripts and Admins: The operation requires the service master key, which limits the operation only to registered scripts or to administrator accounts

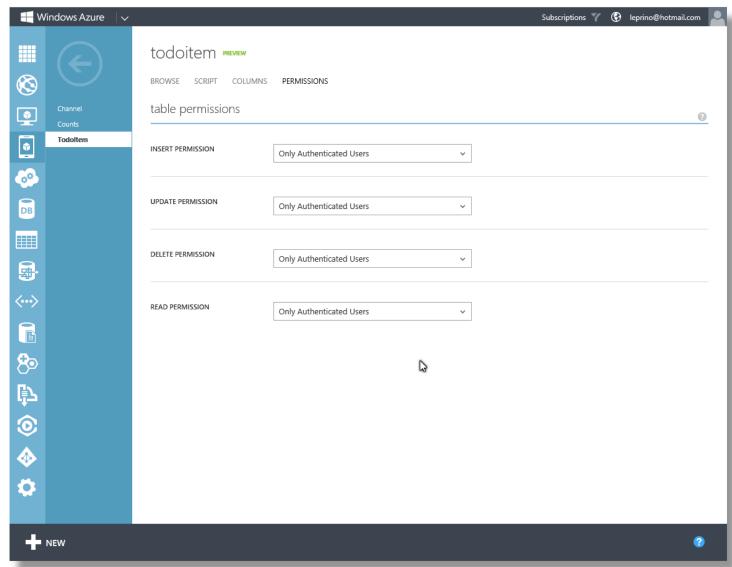

### Scheduler

- Mobile Services enables you to register JavaScript code to be executed by the service either on a schedule that you define or ondemand from the Management Portal.
  - Removing duplicate records from a table.
  - Backing up a database.
  - Send a report via email.
- When your mobile service runs in free mode, you can create only one scheduled job at a time; in reserved mode, you can create up to ten scheduled jobs at the same time.

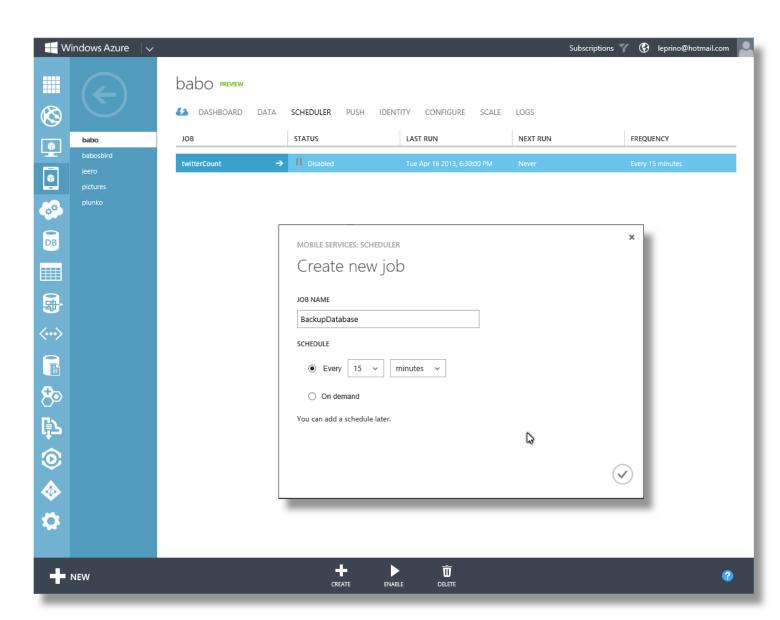

### Push

- Mobile Services can send push notifications to your apps.
- The way that you configure and send push notifications depends on your app.
- You can send push notifications to the following applications:
  - Windows Store app by using the Windows Push Notification Service (WNS). To send push notifications to your app, you must configure your mobile service to work with WNS.
  - iPhone and iPad apps by using the Apple Push Notification Service (APNS). To send push notifications to your app, you must configure your mobile service to work with APNS. Do this by generating a special push notification certificate at the iOS Provisioning Portal
  - Android: You can send push notifications to Android apps by using the Google Cloud Messaging (GCM) service. To send push notifications to your app, you must configure your mobile service to work with GCM.
  - Windows Phone app by using the Microsoft Push Notification Service (MPNS). Mobile Services does not require you to register your Windows Phone 8 app to send push notifications.

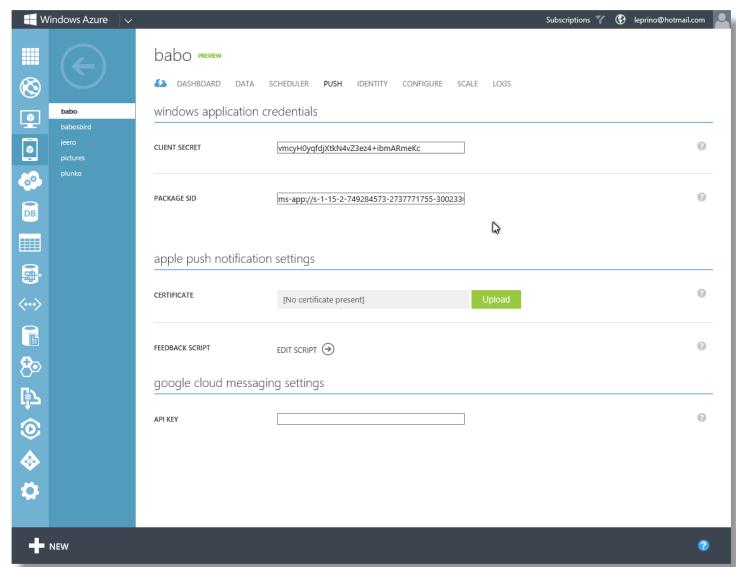

# Identity

- Mobile Services integrates with the following identity providers to make it easy to authenticate users from your app:
  - Microsoft Account
  - Facebook login
  - Twitter login
  - Google login
- To enable authentication, you must first register your app with one or more of these identity providers and then configure your mobile service.
- You must also add authentication code to your app.
- When a user login is authenticated by Mobile Services, the value of the userld property on the user object passed to server scripts is set to a value that uniquely identifies a user. This value can then be used to authorize access to data.

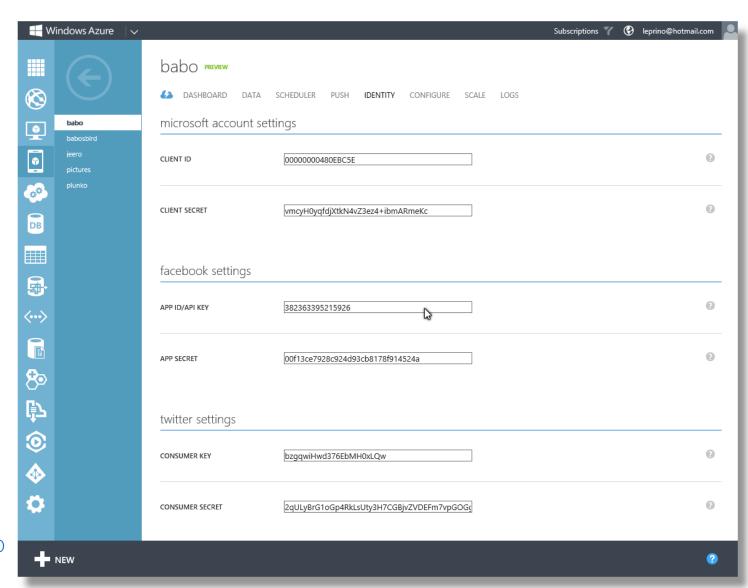

# Configure

- You can directly access to the database used by your mobile service just clicking the link.
- You can change the database used by your mobile service to store data with a new or existing DB by clicking Change DB and select one of the following options.
- Enable/disable dynamic schema.
- In reserved mode, you can configure endpoint monitoring.

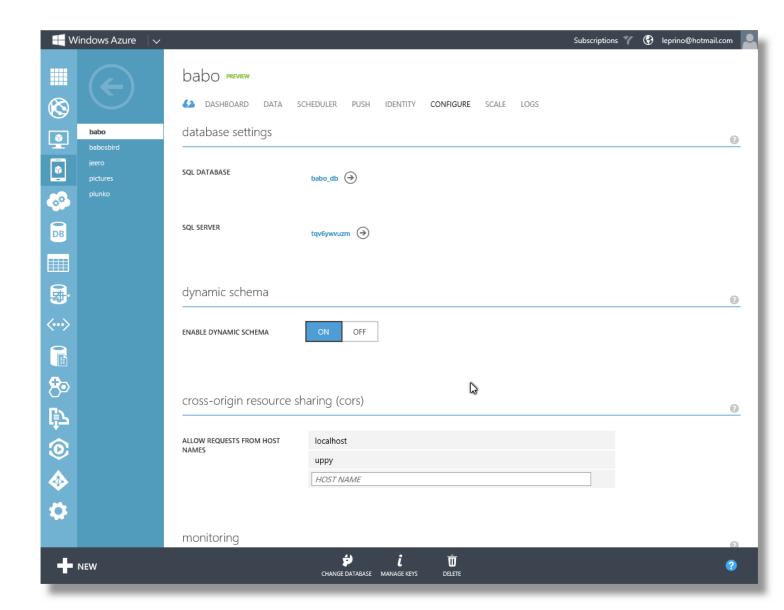

### Scale

- On the Scale tab, you can scale your mobile service by switching to reserved mode and adding role instances.
- You can also scale the Microsoft
   Azure SQL Database instance used
   by the service.
  - Note: When you set the Mobile service mode to Reserved, all of your mobile services in the same region run in Reserved mode.
- To estimate the cost required to scale your mobile service, see the Mobile Services Pricing Calculator.

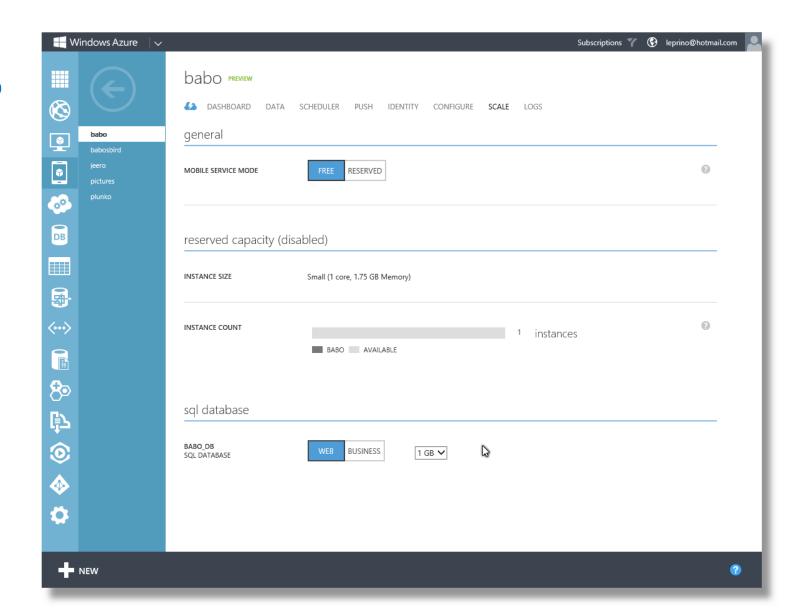

## Log

- Mobile Services writes system and script errors to the log.
- Click on a log entry to view details and copy to the clipboard.
- Click the link in the Source column to directly jump to the script that generated the error.
  - Note: Existing log entries can be viewed in the Management Portal for 7 days.
- Your registered server scripts can also write information directly to the log by using the console object.

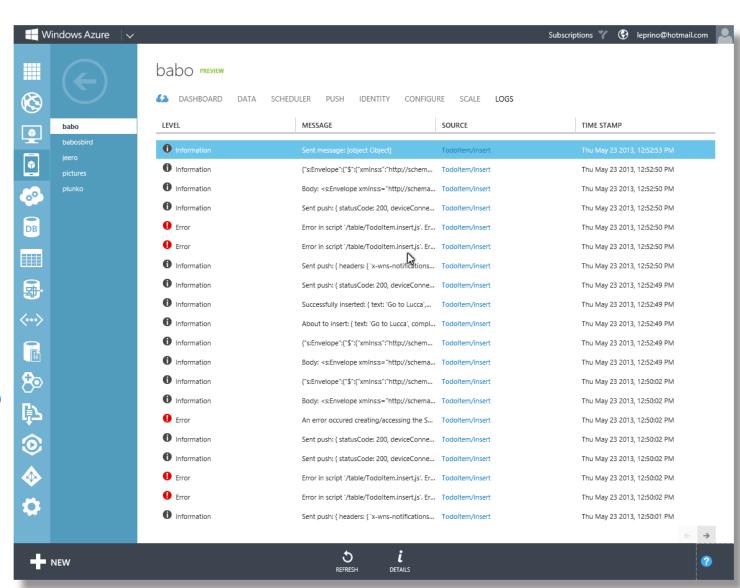

# **Azure Mobile Service**

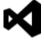

### References

- Microsoft Azure Mobile Services
  - http://www.windowsazure.com/en-us/develop/mobile/
- Tutorials and Resources
  - http://www.windowsazure.com/en-us/develop/mobile/resources-html/
- Upload File to Microsoft Azure Blob Storage using Microsoft Azure Mobile Services
  - http://code.msdn.microsoft.com/Upload-File-to-Windows-c9169190
- Getting user information on Azure Mobile Services
  - http://blogs.msdn.com/b/carlosfigueira/archive/2012/10/25/getting-user-information-on-azure-mobile-services.aspx
- Troubleshooting authentication issues in Azure Mobile Services
  - http://blogs.msdn.com/b/carlosfigueira/archive/2012/10/23/troubleshooting-authentication-issues-in-azure-mobile-services.aspx

### References

- Using the scheduler to backup your Mobile Service database
  - http://www.thejoyofcode.com/Using the scheduler to backup your Mobile Service database.aspx
- Getting started with the CLI and backing up your scripts
  - http://www.thejoyofcode.com/Getting started with the CLI and backing up your scripts Day 4 .aspx
- More CLI changing your Mobile Services workflow
  - http://www.thejoyofcode.com/More CLI ndash changing your Mobile Services workflow Day 5 .aspx
- New Microsoft Azure Mobile Services Getting Started Content
  - http://blogs.msdn.com/b/windowsazure/archive/2013/01/09/new-windows-azure-mobile-services-getting-started-content.aspx
- How to use Microsoft Azure Table Storage in Microsoft Azure Mobile Services
  - http://code.msdn.microsoft.com/windowsazure/Use-Table-Storage-in-0b6bcbc7

### References

- How to Use the Table Service from Node.js
  - http://www.windowsazure.com/en-us/develop/nodejs/how-to-guides/table-services/
- How to Use Service Bus Queues
  - http://www.windowsazure.com/en-us/develop/nodejs/how-to-guides/service-bus-queues/
- How to Use Service Bus Topics/Subscriptions
  - http://www.windowsazure.com/en-us/develop/nodejs/how-to-guides/service-bus-topics/
- How to Send Email Using SendGrid from Node.js
  - http://www.windowsazure.com/en-us/develop/nodejs/how-to-guides/sendgrid-email-service/

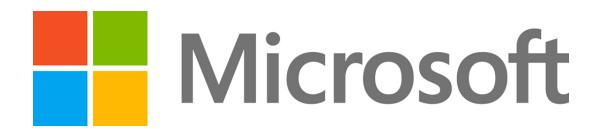